## DSS Pure Software

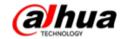

### Operating System

Centos 6.7 64-bit

### Hardware

Memory@8GB

System Disk@1TB

Ethernet port@1000Mbps

### ISO File

Pure software installed for the first time, need to burn the ISO file into U disk images file, then the server start from U disk and start the installation.

\*\*Please refer to "DSS Pure Software Version Installation Guide"\*\*

#### Bin File

After initial ISO installation, can upgrade the DSS version by "Configtool", just like DSS7016D or DSS4004

### License

After installed the pure software, system will support 100 ch based video for 30 days; you can apply for a 30-day value-added function trial, at present, including POS, People Count, Video Talk, Trial only free 100 channel and 30-day;

if purchase the add-on function, if will be indefinite period;

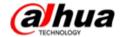

### Entrance

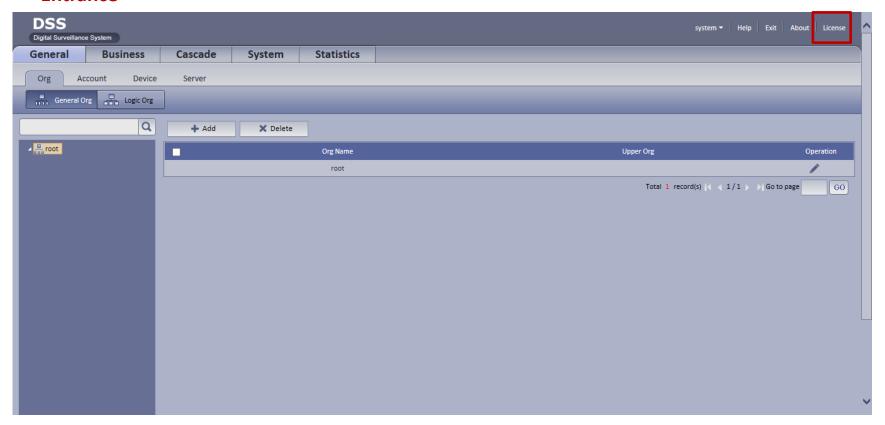

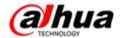

## • Trial apply

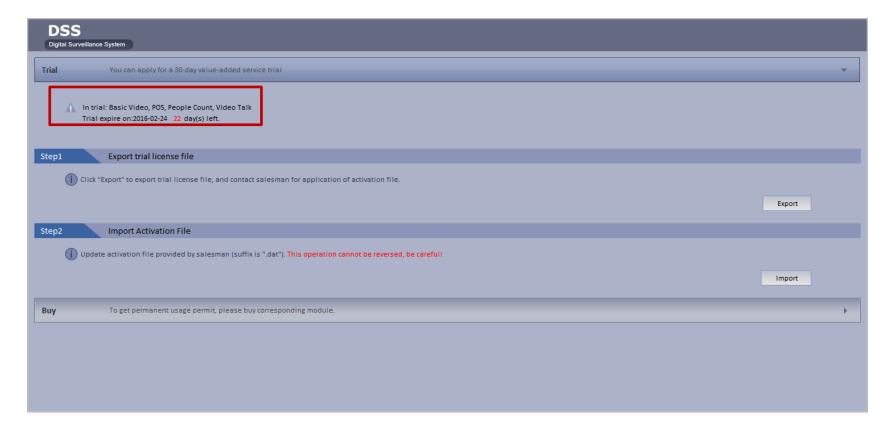

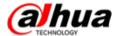

### Purchase

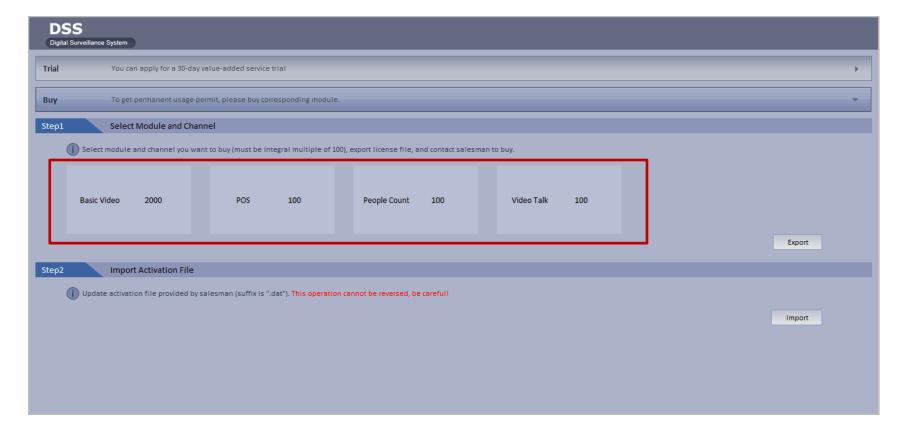

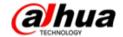

### **How to Apply?**

- 1. Download the ISO file, and install
- 2. Trial: Export Trial License file

Purchase: Select module and channel you want to purchase, and Export License file

3. Contact the salesman, salesman sent the "License file" to : xu\_aiwei@dahuatech.com; and cc to :

shen\_jieling@dahuatech.com; .

4. After we offer the activation file, enter the license interface and import this file and reboot, system will be ok.

### Note:

- System will support 100 channels and 30 days based video for free.
- This version, the numbers of channel can only be multiples of 100.
- If you choose Trial, we will support add-ons with 100 channels and 30 days' s validity
- If you purchase one add-on model, system just limit the channels, but not period of validity.